# Schieb Report

## Ausgabe 2018.16

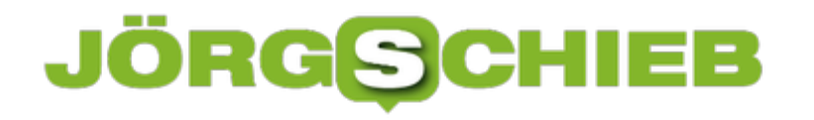

### **Chrome-Tabs schlafen legen**

Oft erinnert die Tab-Leiste des Browsers an Toblerone, weil so viele Webseiten geöffnet sind, dass die einzelnen Tabs gar keinen Platz mehr haben. Das Problem: Lässt man Webseiten, die man später lesen möchte, einfach dauerhaft als Tabs offen, verbrauchen sie unnötig Speicher. Mit einer kostenlosen Erweiterung lassen sie sich einfach auf später vertagen.

Ähnlich wie bei der Mailbox-App für Google Mail, die Dropbox [einst im Angebot](https://www.schieb.de/741144/inhalte-der-mailbox-app-exportieren) hatte, lassen sich mit Tab Snooze für Google Chrome Webseiten mit einem Zeitstempel versehen und dann schließen. Sie tauchen dann erst zum angegebenen Zeitpunkt wieder aus der Versenkung auf – automatisch erscheint dann ein entsprechender Chrome-Hinweis.

In den Einstellungen des Add-Ons lässt sich festlegen, dass die Woche montags beginnen soll. Auch die genauen Zeiten für "Später" oder "Heute Abend" können genau konfiguriert werden.

https://chrome.google.com/webstore/detail/tab-snooze/pdiebiamhaleloakpcgmpnenggpjbcbm

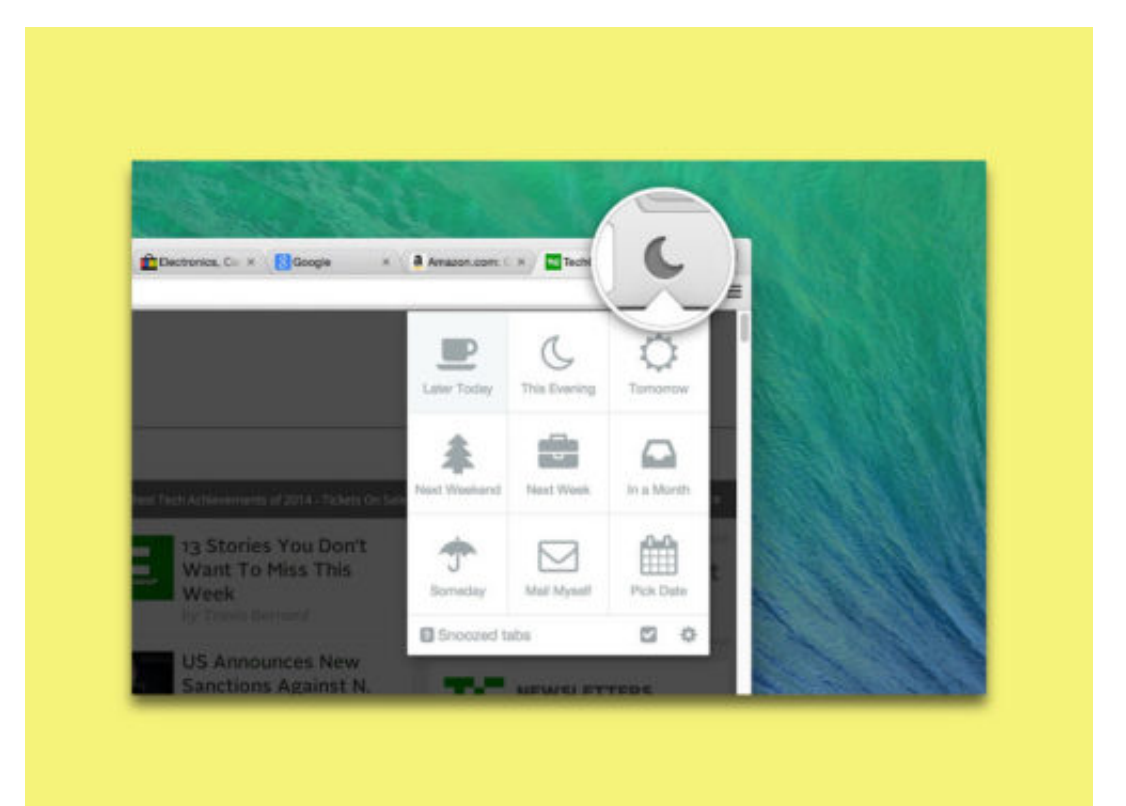

### **DSGVO: Was passiert, wenn die Datenschutzgrundverordnung kommt?**

Was passiert eigentlich mit meinen Daten – und welche Daten werden überhaupt erhoben und gespeichert? Der aktuelle Datenskandal rund um Facebook und Cambridge Analytica macht diese Fragen wieder sehr aktuell. Bislang konnten Unternehmen weitgehend im Verborgenen agieren. Doch das wird sich ändern, denn am 25. Mai tritt europaweit die Datenschutzgrundverordnung in Kraft. Was für ein Wortungetüm.

Bislang gelten in jedem EU-Land andere Datenschutzregeln. Ein juristischer Flickenteppich. Ab 25. Mai ist das anders: Ab dann gelten mit der Datenschutzgrundverordnung europaweit einheitliche Regeln. Und an diese Regeln müssen sich alle halten, die Daten verarbeiten. Ob Unternehmen, Banken, Onlineshops oder große Onlinedienste und Netzwerke wie Facebook.

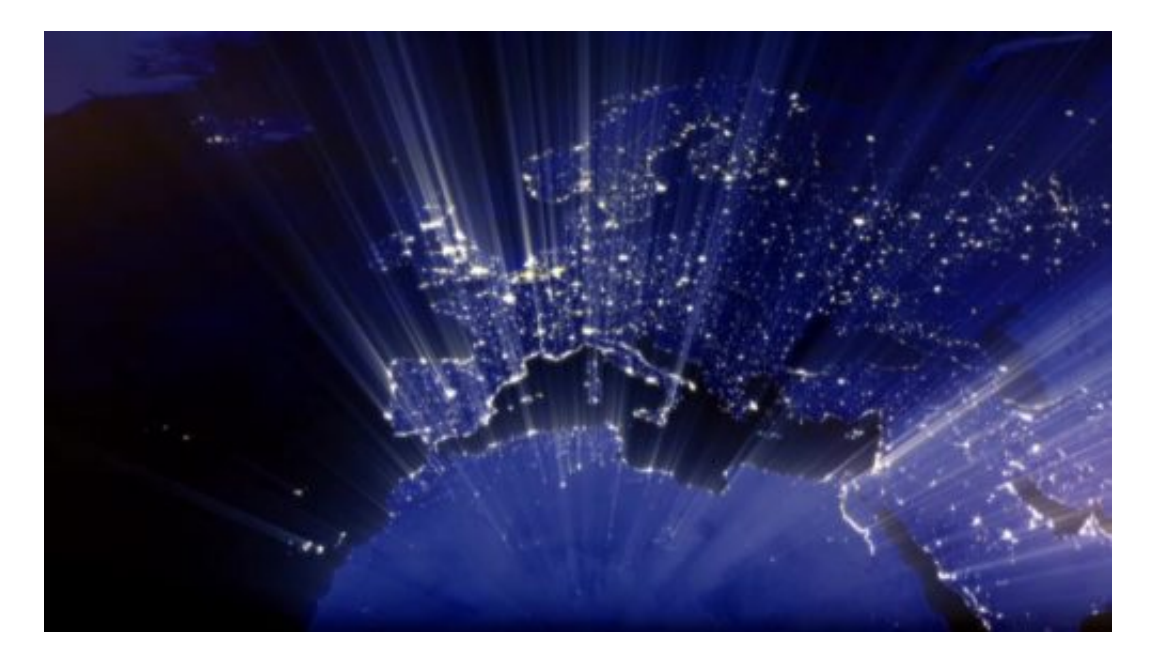

#### **Neues EU-Recht stärkt die Verbraucher**

Das neue EU-Datenrecht stärkt die Rechte der Verbraucher erheblich, was den Umgang mit persönlichen Daten betrifft. Nicht so sehr, wie sich manche wünschen – ich auch –, aber doch deutlich mehr als bisher.

Aber was sind "personenbezogene Daten"? Sollte man wissen, denn die stehen unter einem besonderen Schutz. Nach Artikel 4 der Verordnung sind es sämtliche Daten, die zur Identifizierung einer Person beitragen können.

Neben den offensichtlichen Dingen wie Name und Geburtsdatum gehören dazu auch Kennnummern oder Standortdaten: Also wann habe ich mich wo aufgehalten. Wichtig zu wissen, denn viele Onlinedienste und Apps tracken heute, wo wir uns befinden.

### IEB **JÖRGSC**

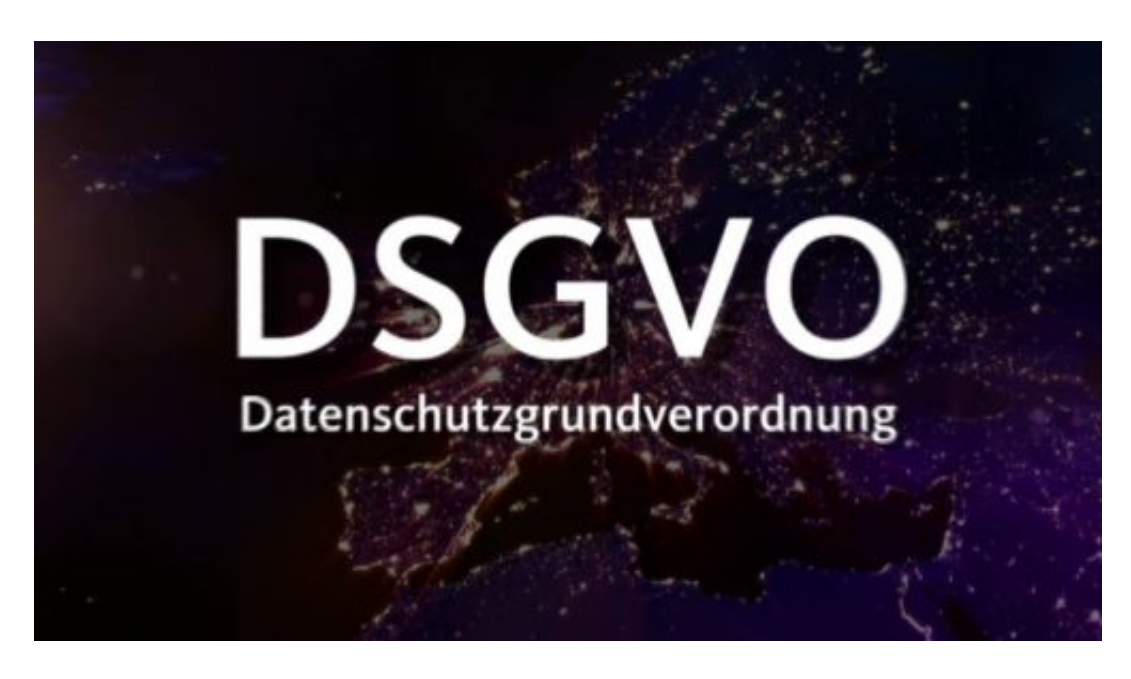

### **Biometrische Daten**

Dazu gehören aber auch alle sonstigen Merkmale physischer, physiologischer, genetischer, psychischer, wirtschaftlicher, kultureller oder sozialer Art. Also wie ich aussehe, meine biometrischen Daten wie der Fingerabdruck, aber auch, ob ich viel verdiene oder nicht, ob ich Rock höre oder HipHop – alles Informationen, die besonders zu schützen sind.

Bedeutet also konkret: Praktisch alles, was zum Beispiel Facebook über uns weiß oder in Erfahrung bringt, ist künftig besser geschützt.

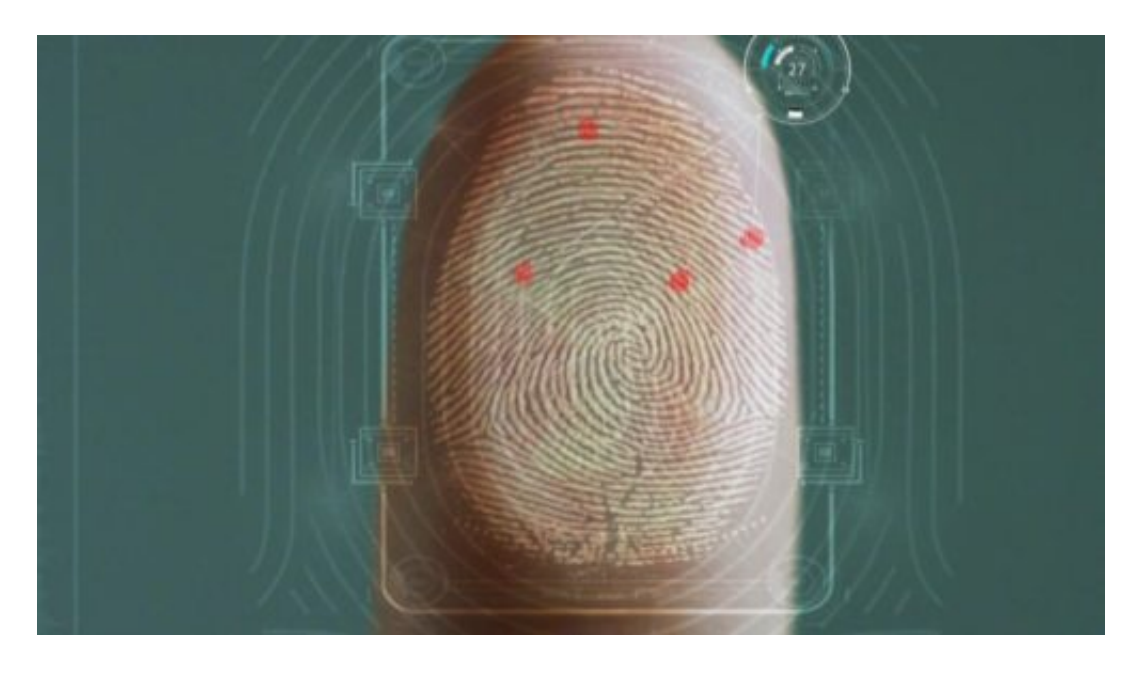

### **Genehmigung ist Verbrauchersache**

Ganz wichtig: Genehmigung ist Verbrauchersache. Das Speichern und Verarbeiten der Daten ist nur erlaubt, wenn der Verbraucher ausdrücklich zustimmt. Die Einwilligung muss freiwillig

### **JÖRGSCI** IEE

erfolgen. Wir Verbraucher müssen über den Zweck informiert werden – vorher. Ein einfaches Abnicken kilometerlange wachsweich formulierter AGBs reicht nicht mehr.

Auch das Recht auf Vergessen ist in der Verordnung eindeutig verankert. Ab sofort kann ein Verbraucher verlangen, dass seine gespeicherten persönlichen Daten gelöscht werden. Bislang musste so etwas gerichtlich durchgesetzt werden. Wenn jemand sein Konto bei Facebook löscht, dann müssen die Daten auch wirklich gelöscht werden.

### **Vorschriften müssen jetzt umgesetzt werden**

Wie all die neuen Vorschrriften konkret umgesetzt werden. bleibt spannend zu sehen. Ob es im Einzelfall reicht oder nicht, was die Onlinedienste anbieten werden, wird sich im Einzelfall zeigen.

Ich denke, Verbraucherschützer werden eine Menge Arbeit bekommen. Aber jetzt gibt es wenigstens eine klare Rechtsgrundlage, an die sich auch US-Unternehmen zu halten haben.

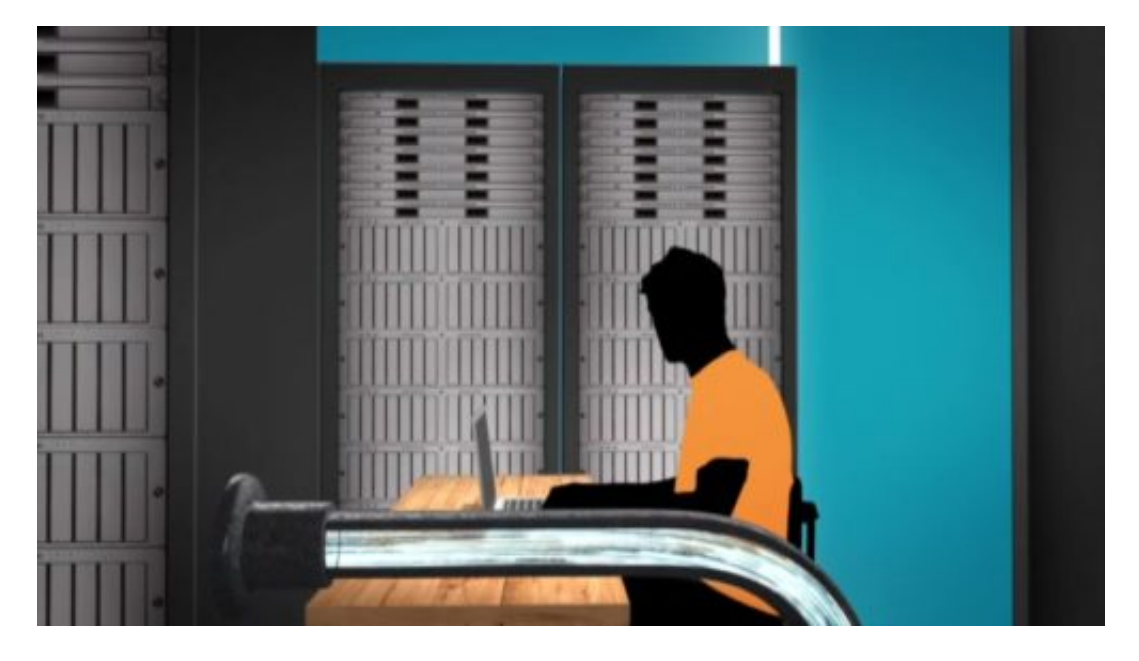

Neu sind auch Informationspflichten, zum Beispiel bei Hackangriffen. Unternehmen und Onlinedienste müssen Hackangriffe spätestens 72h danach bei nationalen Behörden melden. Und auch die betroffenen Verbraucher und User informieren. In der Vergangenheit ist das oft gar nicht passiert – oder erst Jahre später. Diese Zeiten sind vorbei.

### **Es drohen drakonische Strafen**

Und die Unternehmen halten sich besser dran, denn es drohen drakonische Strafen in Millionenhöhe – sogar bis 4% des weltweiten Jahresumsatzes. Das sollte schon eine Motivation darstellen, die neuen Vorschriften nicht als Kann-Regel zu betrachten, wie es viele zweifellos gerne tun würden.

### EE **JÖRGISC**

Die Datenschutzgrundverordnung ist also nicht etwa das Ende der Cloud. Unternehmen werden auch weiterhin Daten erheben, speichern und auswerten. Sie müssen aber zum einen ausdrücklich um Erlaubnis bitten, die Daten transparenter machen und auch über die Verarbeitung aufklären. Das ist eindeutig ein Fortschritt.

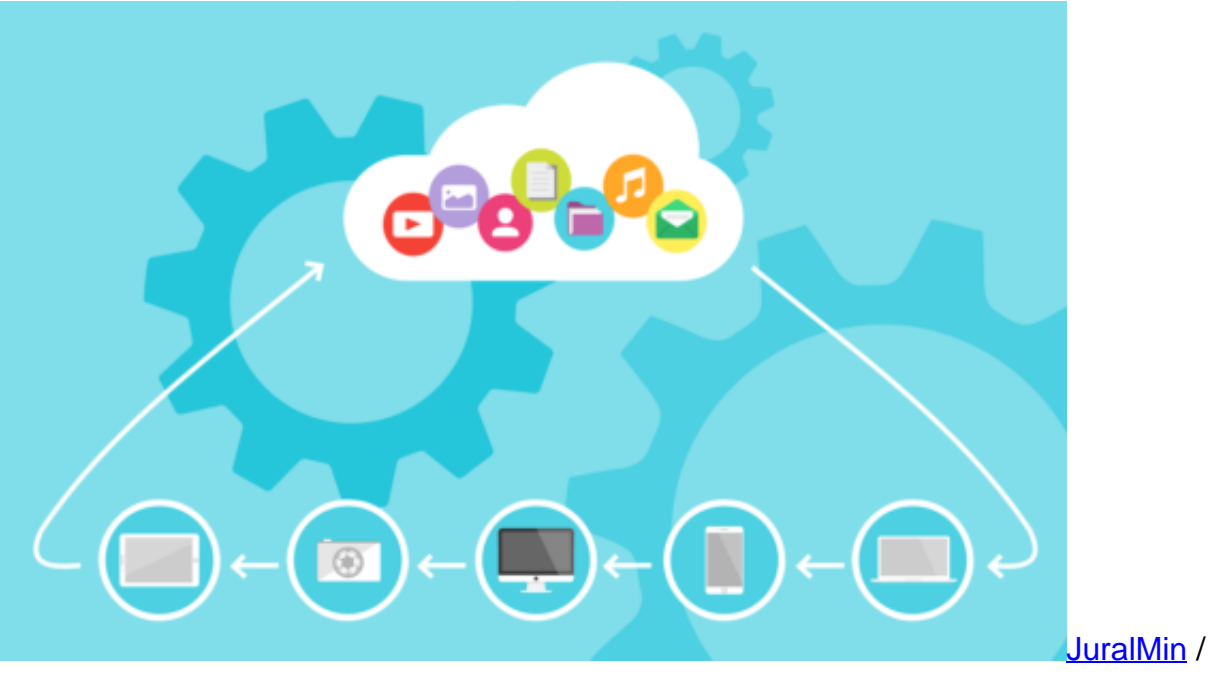

[caption id="attachment\_757193" align="alignnone" width="500"]

Pixabay[/caption]

Weiterhin unangetastet bleiben die Algorithmen. Wie sie funktionieren, welche Entscheidungen sie fällen, welchem Zweck sie dienen oder ob jemand aufgrund der Bewertung eines Algorithmus eine Wohnung nicht bekommt oder der Handytarif teurer ist, so etwas verhindern die neuen Vorschriften nicht.

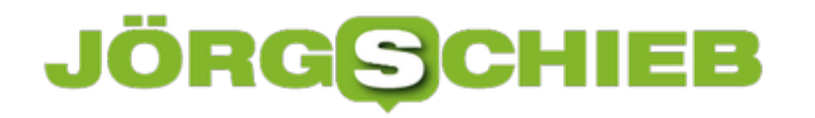

### **Mit Verimi bequemer einloggen**

Facebook und Google sammeln Daten, bis es kracht. Wir sind aber auch ein bisschen selbst schuld, denn viele von uns nutzen Google, Facebook und Twitter auch dazu, uns in anderen Onlinediensten oder Apps anzumelden. Ist so schön bequem. Aber: Natürlich liefern wir so auch weitere Daten bei Google, Facebook und Co. ab. Das will ein neuer Dienst namens Verimi ändern, der diese Woche gestartet ist.

Wozu braucht man einen eigenen Onlinedienst, um sich in anderen Onlinediensten anzumelden? Was kann Verimi - und wann benutzt man es?

Für viele von uns ist es eine Selbstverständlichkeit geworden, zu Google oder Facebook zu gehen, wenn wir uns irgendwo registrieren oder anmelden wollen. Man kennt das: Ein neuer Onlinedienst, ein Onlineshop, eine neue App, die man ausprobieren möchte.

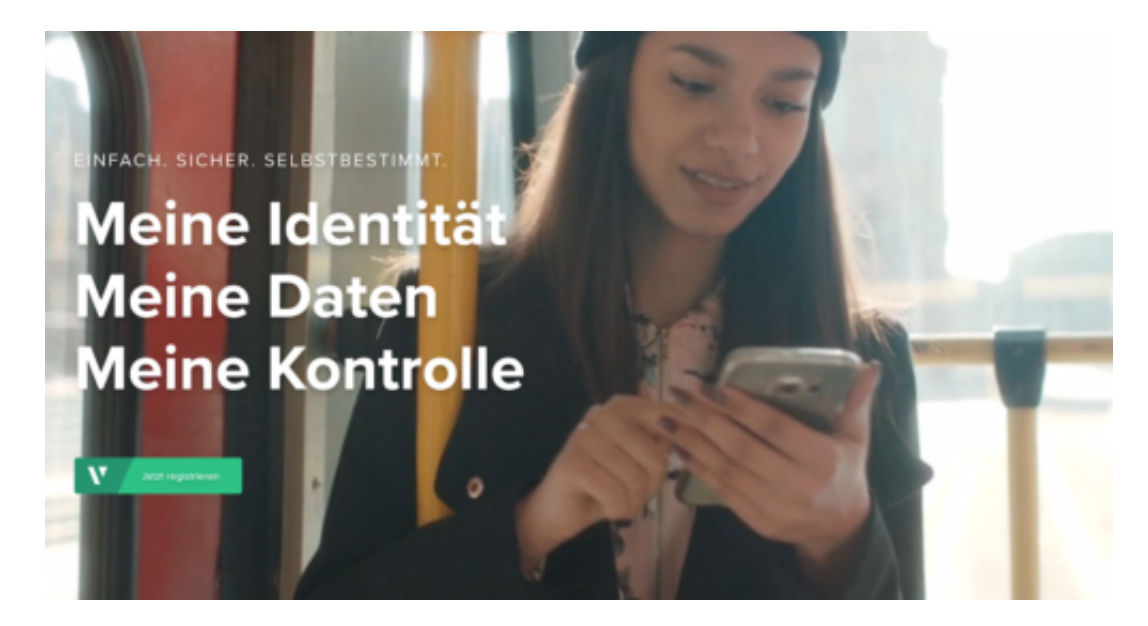

#### **So funktionoiert Verimi**

Klar, man soll sich dann anmelden, beim ersten Mal registrieren. Aber die meisten haben keine Lust, ihren Namen, ihre Mail-Adresse einzugeben und sich einen neuen Benutzernamen auszudenken. Sie loggen sich einfach mit ihrem Facebook, Google oder Twitter Account ein.

Man muss auch kein Passwort eingeben. Das geht blitzschnell und ist super bequem, hat aber auch einen entscheidenden Nachteil: Die US-Dienste bekommen Daten frei Haus geliefert. Welche Apps und Anwendungen nutzen wir, wann und wo. Das muss ja nicht sein. Verimi will eine Alternative zu Facebook, Google und Go. zum Einloggen sein.

#### **Einmal die Daten hinterlegen**

Die Deutsche Bank war einer der ersten Onlinedienste, die mit Verimi funktioniert haben – seit dieser Woche. Natürlich muss man sich auch bei Verimi einmal registriere, man hinterlegt seine

Daten – aber eben nur einmal. Und dann kann man sich bei der Deutschen Bank anmelden, verknüpft einmal sein Bankkonto mit seinem Verimi-Konto und muss nie mehr seine PIN und Kontodaten rauskramen.

Ist man bei Verimi angemeldet, loggt man sich mehr oder weniger automatisch bei der Deutschen Bank ein – und auch allen anderen Diensten, die Verimi unterstützen. Verimi ist eine Identitäts und Datenplattform. Wer sich einmal bei Verimi registriert hat, soll seine Anmeldedaten künftig überall nutzen können und nicht immer wieder neu eingeben müssen. Verimi speichert die Daten der Nutzer in Datenzentren innerhalb Europas.

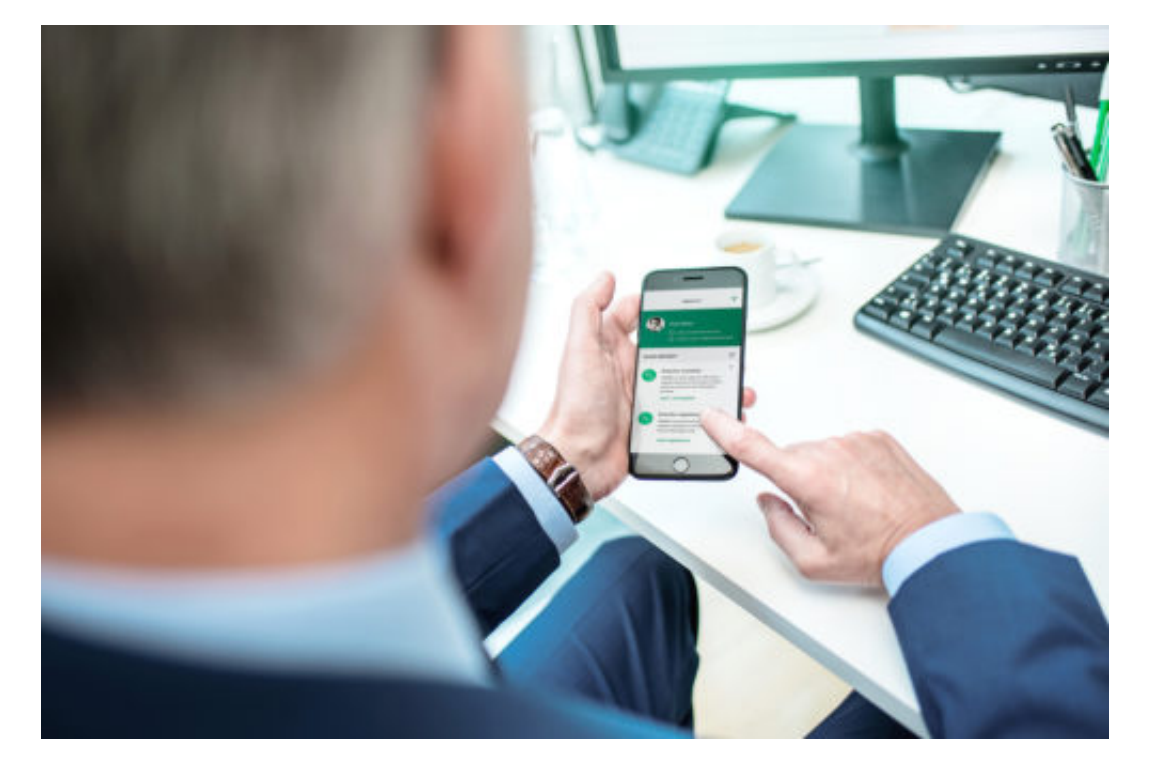

### **Die Vorteile von Verimi**

Wenn man es richtig angeht, ist es praktischer, man spart Zeit und hat mehr Kontrolle über seine Daten. Ganz wichtig: In einem zweiten Schritten kann man auch biometrische Daten von sich hinterlegen. Hat das Smartphone zum Beispiel einen eingebauten Fingerabdruck-Scanner oder eine Gesichtserkennung, kann man die nutzen: Einmal registriert – fertig.

Dann kann man sich überall, wo man sich mit Verimi einloggen kann, per Gesicht oder Fingerabdruck anmelden. Das macht den Zugang sogar sicherer, niemand kann Zugangsdaten entwenden. Außerdem ist es möglich, seinen Personalausweis zu hinterlegen. Dauerhaft.

#### **Personalausweis hinterlegen**

In einem Video-Chat müssen sich die User registrieren, sie zeigen einem Mitarbeiter ihren Personalausweis – und der wird dann hinterlegt. Großer Vorteil: Überall dort, wo man wirklich nachweisen muss, wer man ist, etwa bei Behörden oder Banken, kann man sich jetzt auch mit Ausweis einloggen. Das macht die Sache sicherer und einfacher. Außerdem werden alle Daten

auf europäischen Servern gespeichert. Nichts geht in die USA. Ein weiterer klarer Vorteil. Der User kann entscheiden, wer welche und viele Daten bekommt.

### **Wer steckt hinter Verimi**

Verimi ist die Kurzform für "Verify me", überprüfe mich. Das Startup wurde im vergangenen Jahr gegründet. Zehn Unternehmen stecken dahinter, unter anderem die Deutsche Bank, die Bundesdruckerei, aber auch Allianz, Telekom, Lufthansa, Here von Daimler und einige andere, auch der Axel Springer Verlag.

Alles namhafte deutsche Unternehmen, die sich von dieser Allianz eine Chance versprechen, den großen aus USA Paroli bieten zu können. Die Bundesdruckerei macht übrigens mit, weil sie ja die Personalausweise von uns druckt – und möchte, dass man sie sicher und öfter im Internet verwenden kann. Der elektronisch lesbare Ausweis kommt praktisch nicht zum Einsatz.

https://vimeo.com/264214084

### **Kriitik an Verimi**

Es gibt nicht wenige Menschen, die auch Unternehmen wie Telekom, Allianz oder Axel Springer Verlag nicht trauen – und ihnen schlichtweg keine Daten liefern wollen. Dazu muss man aber wissen, dass Verimi ein eigenständiges Unternehmen ist und natürlich nicht die dahinter stehenden Unternehmen einfach so mit Daten beliefern kann, darf oder wird.

Das wäre ein klarer Verstoß gegen geltendes Datenschutzrecht. Aber manche Menschen haben diese Sorge. Von einem "Fehlstart" ist die Rede, weil es beim Start es vier Unternehmen und Onlinedienste gibt, die mit Verimi zusammen arbeiten, darunter die Deutsche Bank und einige Fintech-Anbieter, also Finanzdienstleister.

Außerdem gibt es viele Flüchtigkeitsfehler und nicht optimale Bedienung, etwa beim Eintragen der Daten des Personalausweises. Das ändert aber nichts an der Tatsache, dass Verimi eine sehr gute Idee ist und endlich mal eine Initiative, um die Macht der US-Dienste zu verringern und ihnen eine gesunde Alternative entgegenzustellen.

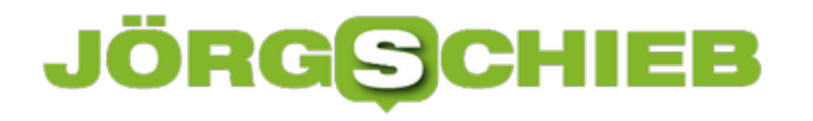

### **Apple Mail: Entwürfe nicht prüfen**

Beim Verfassen von Nachrichten im eMail-Programm von macOS prüft das System automatisch, ob der Benutzer Schreibfehler in den Text eingebaut hat. Das funktioniert ähnlich wie bei Outlook. Wer diese Prüfung der Rechtschreibung nicht wünscht, kann sie auch ganz abschalten.

Damit Apple Mail getippte Entwürfe von Nachrichten, die gleich gesendet werden sollen, nicht auf ihre korrekte Schreibung prüft, ändert man eine Einstellung in den Optionen. Hier die nötigen Schritte dazu:

- 1. Zuerst oben links auf **Mail, Einstellungen …** klicken.
- 2. Jetzt zum Bereich **Verfassen** wechseln.
- 3. Hier findet sich die Option für die Rechtschreibung. Zur Auswahl stehen hier entweder eine Prüfung direkt beim Tippen, erst beim Absenden der eMail, oder das komplette Ausschalten der Überprüfung.

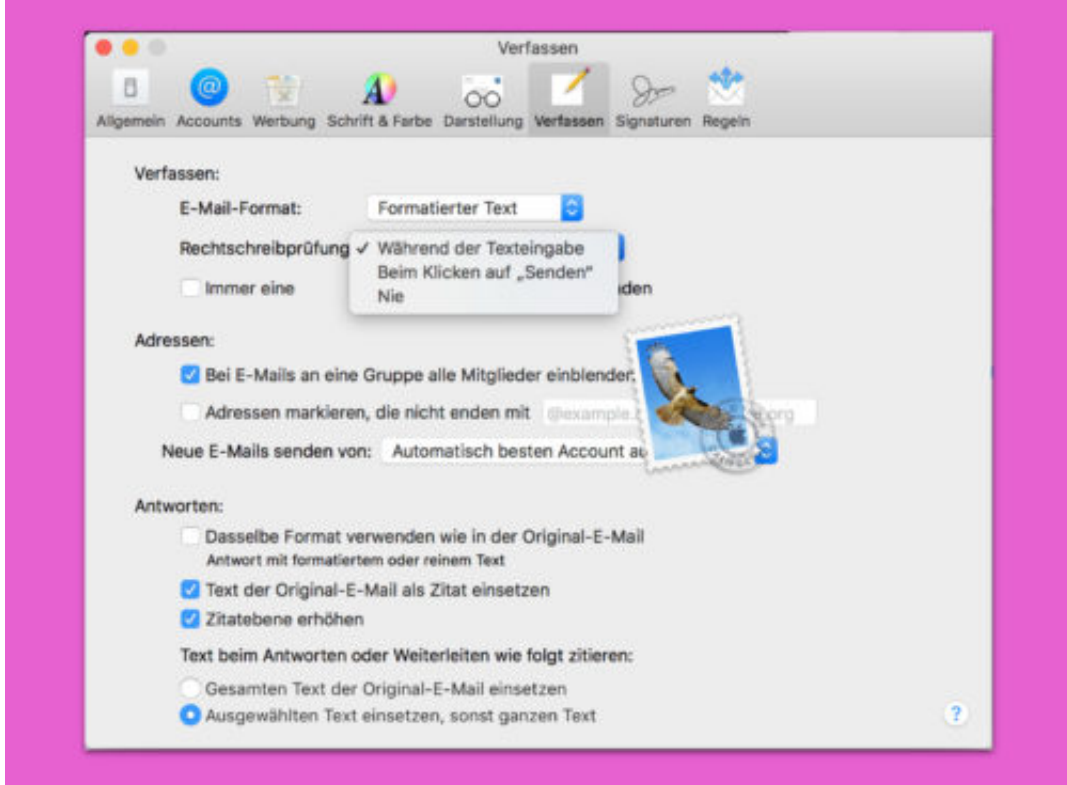

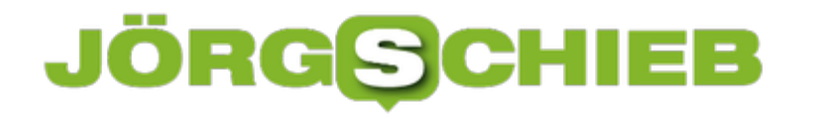

### **Sprache der mobilen Tastatur reparieren**

Will man am Handy einen Text eingeben, stellt man manchmal fest: Hier fehlen die Umlaute auf der Tastatur, und das Z ist auch an einer ganz falschen Stelle. Das ist nicht etwa ein Fehler des Geräts. Vielmehr liegt das Problem an unterschiedlichen Sprachen.

Denn in anderen Sprachen sind die Tasten von Computer- und damit auch von mobilen Smartphone-Tastaturen anders belegt, als wir es im deutschsprachigen Raum gewöhnt sind. Da heißen die ersten paar Tasten von links dann nicht QWERTZ, sondern beispielsweise QWERTY oder gar AZERTY.

Die Belegung folgt dabei dem Vorkommen der einzelnen Zeichen in der jeweiligen Sprache. Auf Englisch kommt das Y etwa viel häufiger vor, weswegen eine zentrale Position der zugehörigen Taste sinnvoll ist.

Um auf das Problem zurückzukommen: Will man die Tasten wieder wie gewohnt sortieren und auch auf die Umlaute zugreifen, genügt meist ein Tipp auf die Taste "DE/EN" oder auch auf die Weltkugel. Schon schaltet das mobile System wieder zum deutschen Keyboard.

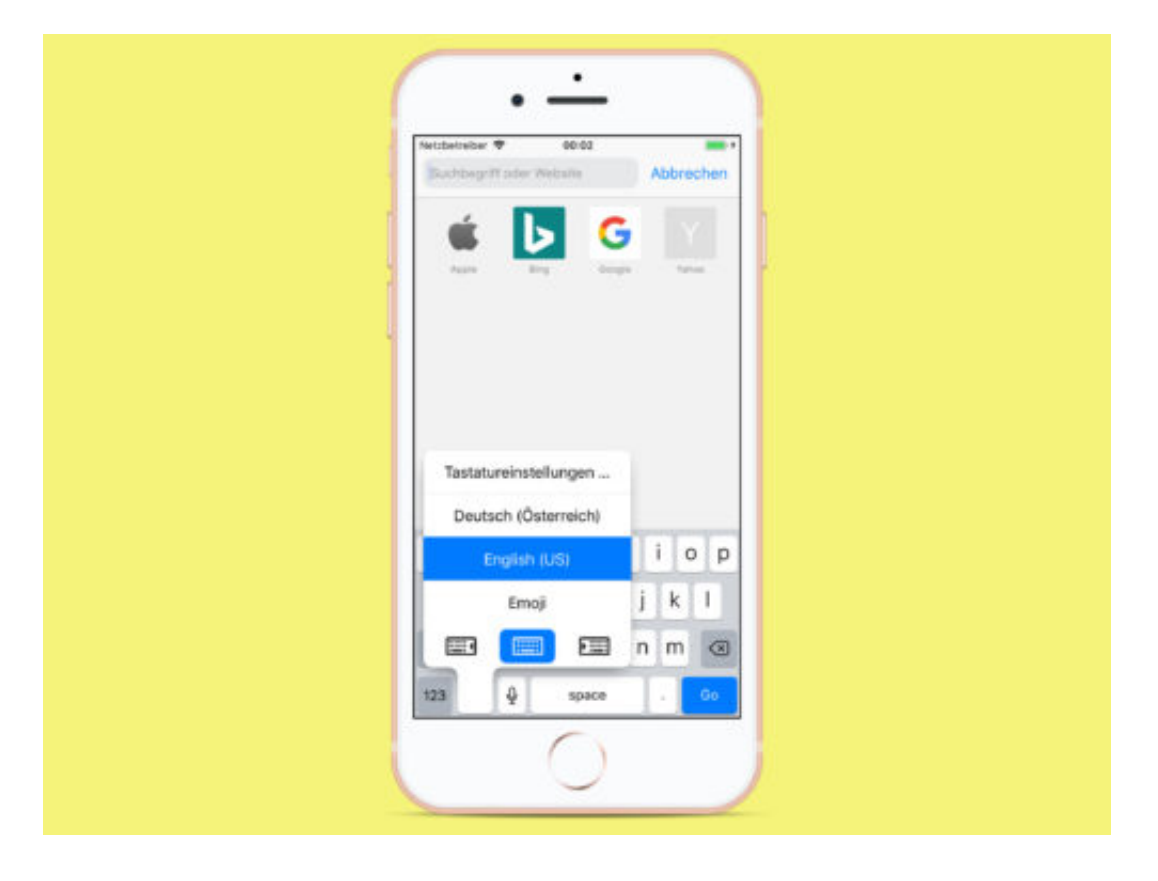

### **JÖRGE CHIEB**

### **E-Mails in Outlook zurückholen**

**Sie haben eine E-Mail versehentlich an einen falschen Kontakt geschickt? Kein Problem. Denn mit einem Trick lässt sich eine E-Mail in Outlook wieder zurückholen. Man muss nur schnell agieren.**

Microsoft Outlook ist besonders in Unternehmen weit verbreitet. Eine Funktion, die allerdings nur wenige kennen, ist das Zurückholen von bereits versendeten E-Mails. Das funktioniert nicht nur in der Outlook-App unter Windows, sondern auch in der Browser-Version.

Um eine Mail zurückzurufen, zunächst in den Bereich **Gesendete Elemente** wechseln und hier die Mail markieren, die zurückgerufen werden soll. Nun oben in der Navigationsleiste über den Punkt **Aktion** auf **Diese Nachricht zurückrufen** anklicken.

Im nun erscheinenden Fenster zwischen **Ungelesene Kopien dieser Nachricht löschen** und **Ungelesene Kopie durch neue Nachricht ersetzen** wählen.

Die beiden Optionen ermöglichen es also entweder eine Mail komplett zurückzurufen, oder sie direkt durch eine aktualisierte Version zu ersetzen. Letzteres ist vor allem dann nützlich, falls Sie vergessen haben sollten einen Anhang zur Mail hinzuzufügen.

#### **Voraussetzungen für das Zurückrufen von Mails**

Leider funktioniert das Zurückrufen von Mails nicht in jedem Fall. Eine Grundvoraussetzung ist beispielsweise, dass der Mail-Versand über einen Microsoft-Exchange-Server erfolgt, was in den allermeisten Unternehmen der Fall ist.

Außerdem ist das vollständige Zurückrufen dann nicht mehr möglich, wenn der Kontakt die Mail bereits geöffnet hat. In diesem Fall wird allerdings eine kurze Benachrichtigung verschickt, die den Kontakt über den gewünschten Rückruf-Vorgang informiert.

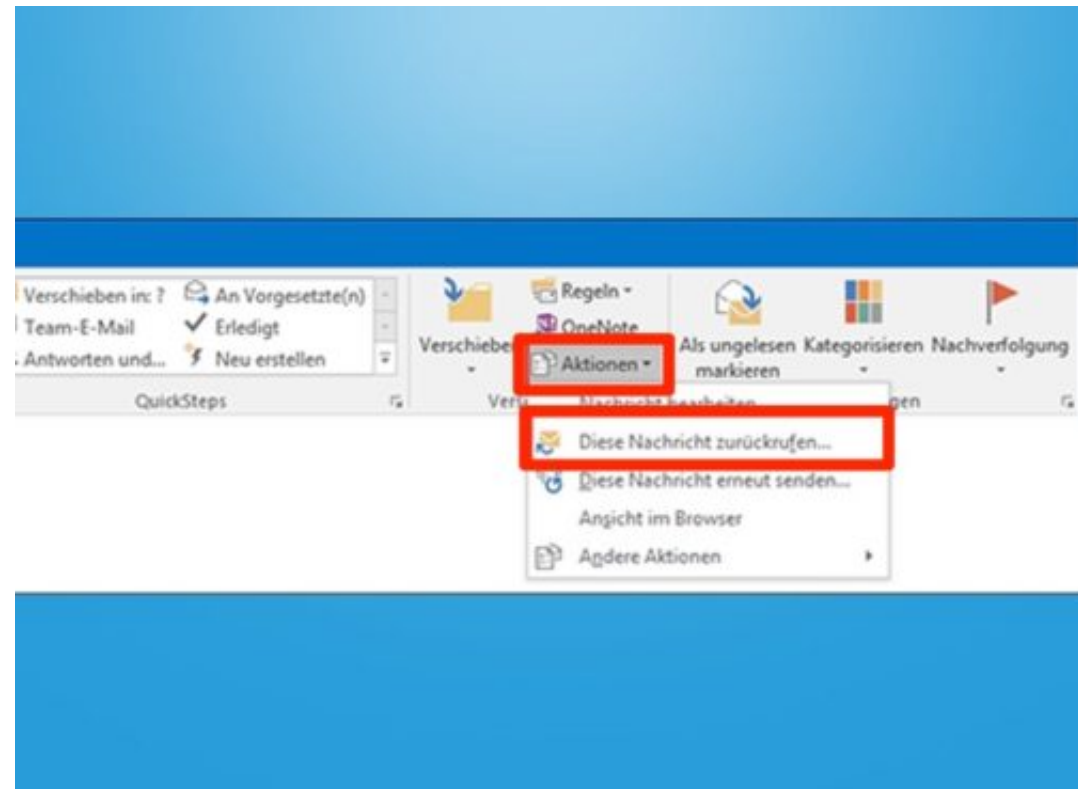

### **Mechanical Turk: Arbeitskräfte per Klick beauftragen**

Amazon bietet nicht nur Server, Speicherplatz und Datenbanken in der Cloud an, sondern mit "Mechanical Turk" auch eine Plattform für die Vermittlung von günstigen Arbeitskräften aus aller Welt. Hier können Firmen Minijobs beauftragen - ohne Verpflichtungen eingehen zu müssen.

Aber wie funktionieren Angebote wie Mechanical Turk eigentlich? Die angesehene Journalistin Laura Meschede wollte es genau wissen und hat wochenlang als "Clickworkerin" bei Mechanical Turk gearbeitet.

Mechanical Turk ist ein Onlineportal, auf dem Firmen Aufgaben einstellen (Microjobs), die sich innerhalb weniger Minuten erledigen lassen. Zum Beispiel Kassenzettel abtippen: Für jeden erfolgreich abgetippten Kassenzettel bekommen die Clickworker/innen 0,03 Dollar.

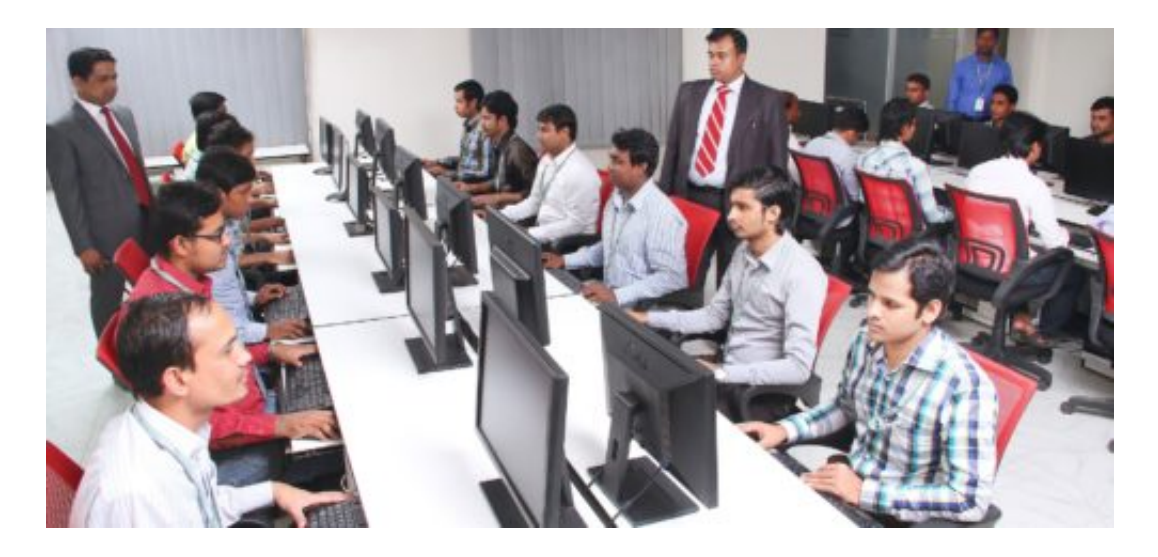

#### **Aufgaben erledigen, für die Computer zu dumm sind**

Laura Meschede braucht keinen schlecht bezahlten Nebenjob, sondern sie wollte herausfinden, wie das bei Amazons Jobvermittlung eigentlich funktioniert. Normalerweise kann man bei Amazon Server, Speicherplatz oder Datenbanken buchen. Über Mechanical Turk Arbeitskräfte. Rund 500.000 Menschen sollen weltweit für Mechanical Turk arbeiten. Sie stehen in Konkurrenz zueinander, denn je mehr bereit sind, die Aufgabe zu erledigen, desto günstiger wird es für die Auftraggeber.

Erledigt werden Aufgaben, für die Computer zu dumm sind – oder deren technische Umsetzung zu aufwändig wäre. Im Grunde simuliert Mechanical Turk Künstliche Intelligenz, Das Abtippen von Kassenzetteln oder Texten ist so eine Aufgabe. Gezahlt wird 1 Cent bis 3 Dollar, je nach Schweregrad. Unabhängig davon, wie lange die Arbeiter dafür tatsächlich gebraucht haben.

https://twitter.com/szmagazin/status/977108605353721856

### **Komplette Entfremdung: Was mache ich da eigentlich?**

Eine andere typische Aufgabe, die auch Laura bewältigt hat: Sie sieht ein Video, aus einem fahrenden Auto aufgenommen. Der Blick nach vorne gerichtet, auf die Straße. Die Clickworkerin soll das Video stoppen, wenn sich eine Person auf die Straße bewegt und so zum Hindernis für das Auto zu werden droht.

Doch wozu das alles? Welchem Zweck dient es? Die Clickworkerin weiß es nicht, Vermutlich wird hier ein KI-System für autonome Fahrzeuge trainiert. Vielleicht aber auch ein Killer-Automat fürs Militär.

Eine extrem entfremdete Arbeit, weil die Arbeiterinnen und Arbeiter noch nicht einmal wissen, was sie da machen. Ganz zu schweigen von den Arbeitsbedingungen: Bei einer Entlohnung von 1 Cent bis 3 Dollar pro Arbeitseinheit wird man wohl kaum reich.

Eine moderne Form der Ausbeutung. Die Arbeiter sind außerdem keine Mitarbeiter. Werden sie krank - ihr Problem. Urlaub? Unbezahlt. Gibt es ein technisches Problem und nach einer Stunde Arbeit bricht alles zusammen - ihr Problem.

"Elastic Workforce" nennt Amazon das im hochpolierten Marketing-Englisch. Faktisch ist es so: Bei Amazon kann man Server mieten, so groß, so schnell und so leistungsfähig, wie man sie eben braucht. Auf Stundenbasis. Nach demselben Prinzip wird die "Workforce" Hunderttausender Menschen - vor allem aus Asien - verhökert. Sie dürfen schuften, haben aber keine Rechte. Ein abstoßendes Konzept.

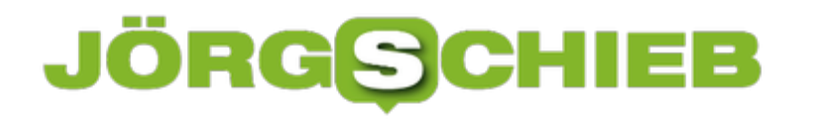

### **Frühling für den Monitor**

Im Frühling blühen die Blumen und die Natur erwacht wieder zum Leben. Wer jetzt gern seinen Desktop mit frischen Farben dekorieren will, findet hier 4 gratis nutzbare Wallpaper. Schluss mit dem tristen Winter-Grau, her mit freundlichen, leuchtenden Farben!

Wie immer lassen sich die Bilder auf den Computer laden, indem sie mit der rechten Maustaste auf ein Bild angeklickt werden, dort **Link speichern unter, Linkziel speichern unter, Ziel speichern unter** oder **Verknüpfte Datei laden unter** aufrufen. Zum Schluss das geladene Bild im Explorer oder Finder heraussuchen und über die rechte Maustaste als Schreibtisch-Hintergrund festlegen.

Tipp: Wer verhindern möchte, dass die Fotos bei einer erneuten Installation des Systems verloren gehen, sollte sie in seine Sicherung mit einbeziehen. Am einfachsten geht dies, indem innerhalb des Profil-Ordners für Bilder ein separates Verzeichnis für Wallpaper angelegt wird. Dann die geladenen Fotos in diesen neuen Ordner verschieben.

[gallery type="rectangular" link="file" ids="757782,757783,757784,757785,757786,757787"]

Bilder: Pixabay / Marvel Amber, Alexas Fotos, Couleur, Capri23auto, Alexas Fotos, torstensimon

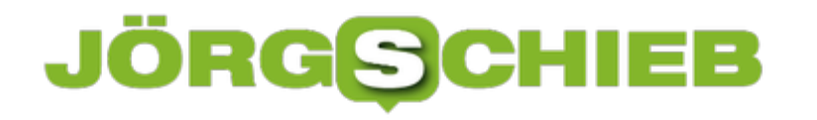

### **Mit "Plus Codes" die exakte Adresse finden**

**Sie wissen zwar nicht so genau, wo Sie sich gerade befinden, wollen Freunden aber Ihren aktuellen Standort mitteilen? Kein Problem: Mit "Plus Codes" teilen Sie bequem Ihre exakte Adresse, egal wo Sie sich gerade aufhalten.**

Google Maps und Co sind extrem hilfreiche Tools, die sich in den letzten Jahren stark weiterentwickelt haben: Navigation, Echtzeit-Verkehrsübersicht und vieles mehr.

Doch all diese Dienste sind auf eine fundamentale Sache angewiesen: eine Adresse. Was aber, wenn man sich an einen Ort geht, der keine eingetragene Adresse hat?

Die Entwickler von **Plus Codes** haben einen Weg gefunden, den exakten Standort zu bestimmen, ganz ohne feste Adresse, Straße oder Hausnummer.

Plus Codes ist nicht nur kostenlos, sondern kann auch offline genutzt werden. Google Maps hat als einer der ersten Anbieter die Funktion bereits über ein Update in seinen Dienst eingebaut.

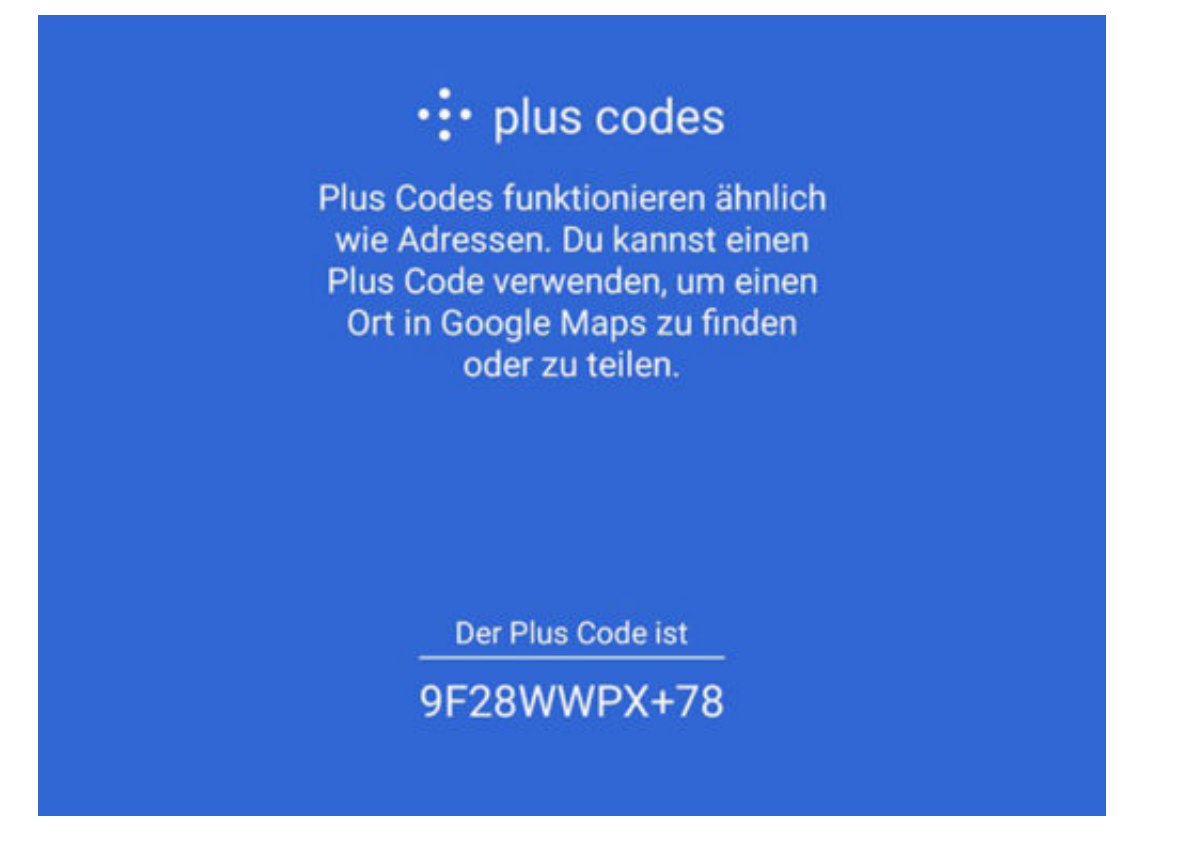

#### **Adressen für alle, egal wo man sich befindet**

Um eine Plus Codes-Adresse in Google Maps zu erhalten, muss mit dem Finger zunächst **lange auf die Stelle getippt** werden, an der sich der gewünschte **Standort** befindet. Nun wird ein roter Marker angezeigt, der sich auf Wunsch noch auf die korrekte Position verschieben lässt.

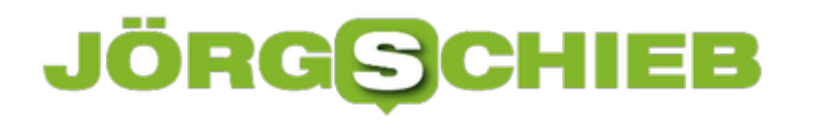

Unter **Weitere Infos** befindet sich jetzt der gewünschte **Plus Code** für die ausgewählte Position. Das Symbol ähnelt der **Fünf auf einem Würfel**. Nun einfach auf den Code neben dem Symbol tippen, um ihn in die **Zwischenablage** zu kopieren. Wird der Code nun beispielsweise an einen Chat-Kontakt geschickt, kann dieser über den Code direkt die exakte Adresse aufrufen.

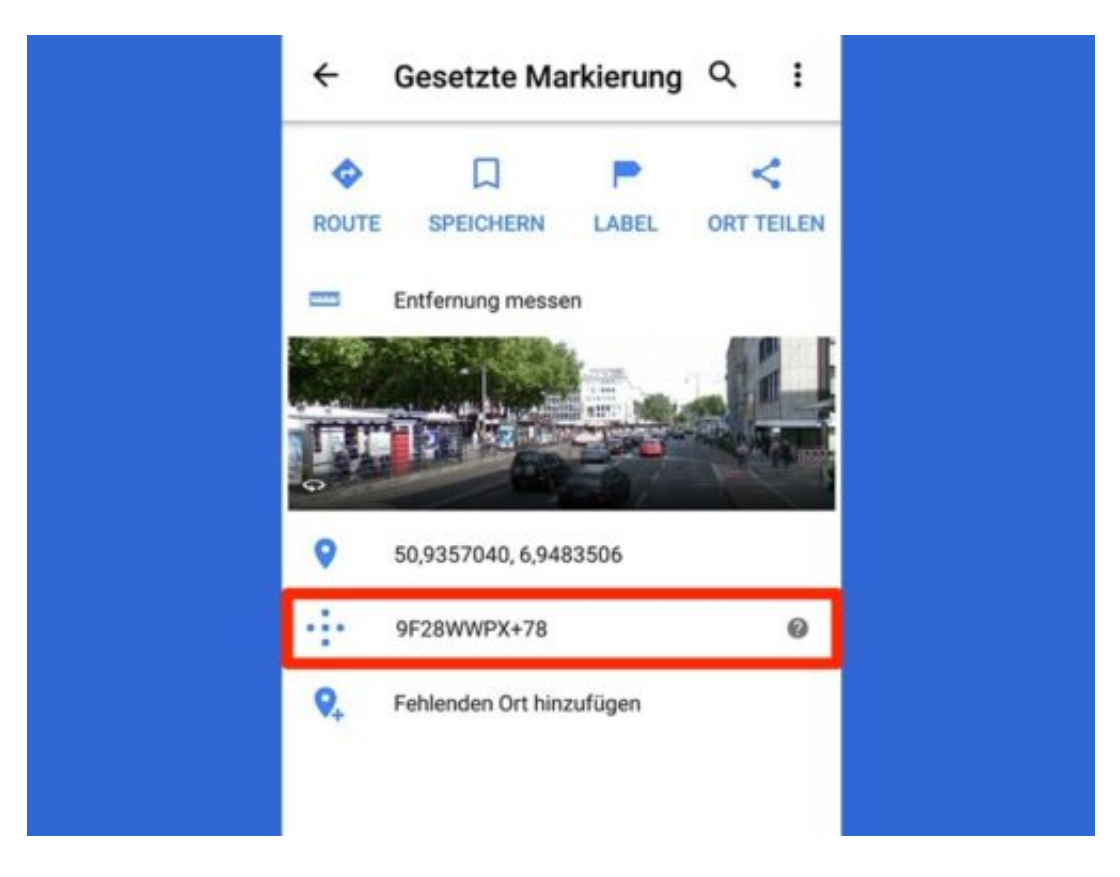

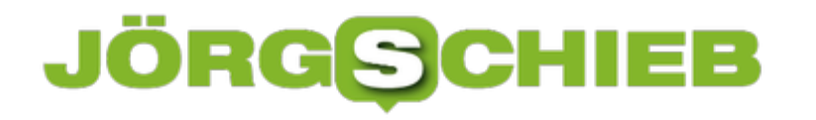

### **#Datenschutz beim Chatten**

Hat der Empfänger meine Nachricht gelesen? Und warum antwortet er oder sie dann nicht? Solche Fragen stellen sich viele, die über das Smartphone per Chat kommunizieren. Wem mehr Wert auf Privatsphäre legt, der schaltet die Gelesen-Funktion einfach ab.

Bei WhatsApp ist anhand von zwei kleinen, blauen Häkchen zu erkennen, ob die andere Person eine Nachricht gesehen hat oder noch nicht. Auch der Facebook Messenger hat eine ähnliche Funktion – hier erscheint das Profilbild des Empfängers bei der Nachricht, sobald sie gelesen wurde.

WhatsApp hat einen Schalter in den Optionen, mit dem sich die Gelesen-Funktion abstellen lässt. In Zeiten der **#DSGVO** bzw. #GDPR ist dies sicher eine Überlegung wert. Zunächst die WhatsApp-Einstellungen öffnen, dann zum Bereich **Account, Datenschutz** navigieren. Hier lassen sich die Lesebestätigungen per Tipp auf den entsprechenden Schalter deaktivieren. Das funktioniert sowohl in der Android-Version als auch am iPhone.

**Tipp:** Soll die Gelesen-Funktion nicht ganz fehlen, können empfangene Nachrichten auch in den gesammelten Mitteilungen des mobilen Systems gelesen werden. Dann wird (noch) keine Bestätigung an den Absender verschickt.

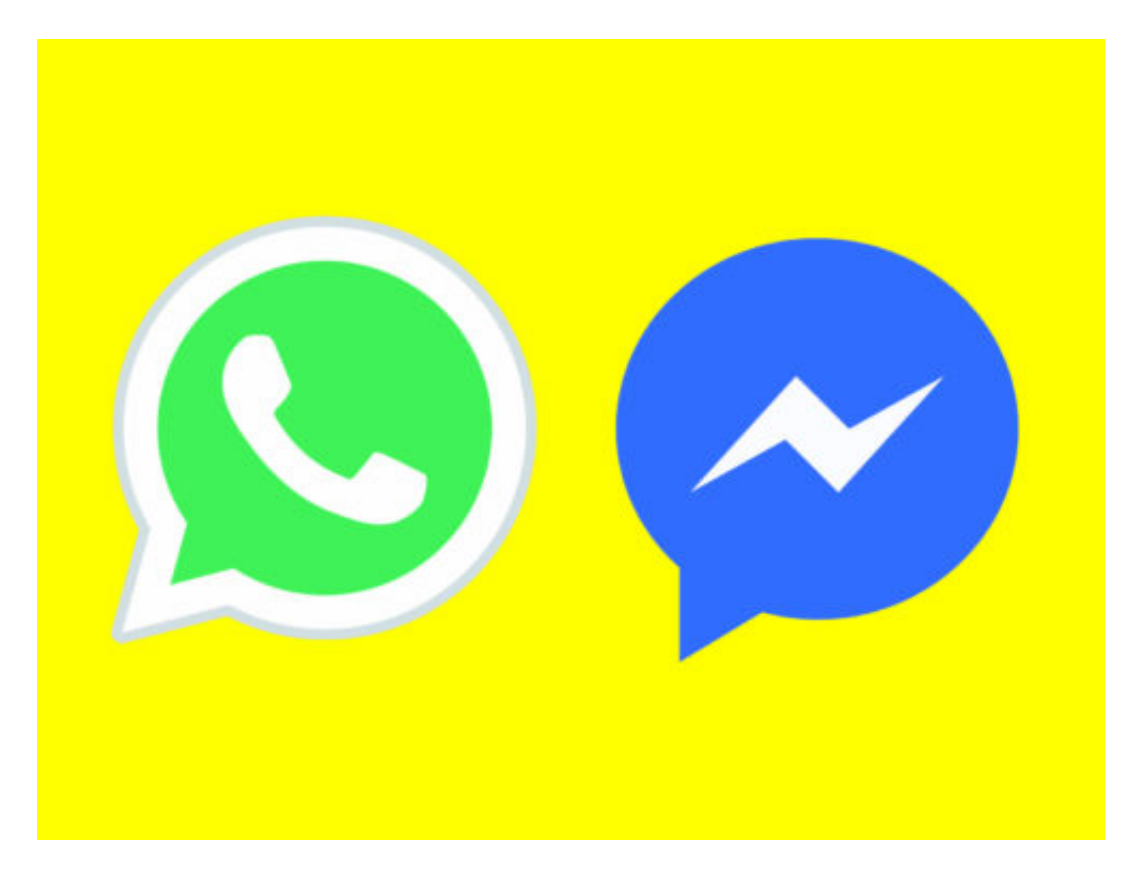

### **So verhindern Sie, dass Facebook-Apps von Freunden Ihre Daten sammeln**

**Die Datenkrake Facebook findet ständig neue Wege, um an wertvolle Daten zu kommen. Wenn nicht direkt vom Smartphone, dann über das Smartphone der Freunde. Doch diese Art des Datenabsaugens lässt sich verhindern.** 

So sorgsam Sie auch mit Ihren Daten umgehen, es gibt immer eine Lücke, über die Firmen wie Facebook doch bekommen, was sie wollen.

Wussten Sie etwa, dass Ihre Freunde Drittanbieter-Apps erlauben können, Ihre persönlichen Daten auszulesen? Um das zu verhindern, müssen Sie aber nicht direkt die digitale Freundschaft kündigen. Dazu genügt es, ein paar Einstellungen vorzunehmen.

Öffnen Sie zunächst **Facebook** auf dem iPhone oder Android-Smartphone. Über das Icon mit den **drei Strichen** jetzt das **Menü** öffnen und über **Einstellungen** die **Kontoeinstellungen** auswählen. Nun den Punkt **Apps** wählen und **Von anderen Nutzern verwendete Apps** antippen. Steht neben diesem Punkt "Aktiviert", sollten Sie dringend einen Blick auf diese Einstellungen werfen.

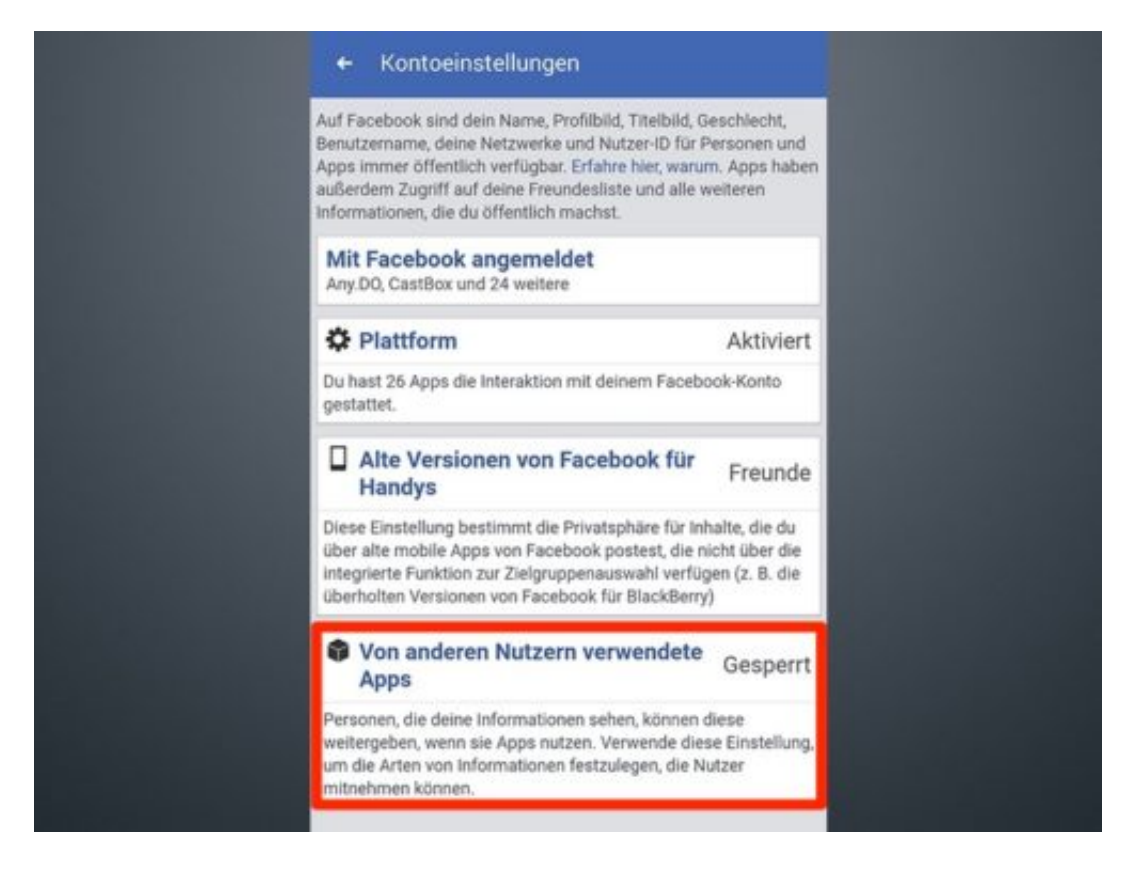

### **Alles für das "soziale Nutzererlebnis"**

Auf der nächsten Seite folgt eine Auflistung aller Informationen und Daten, die andere Nutzer für Drittanbieter-Apps freigeben können. Sie sollten hier ganz genau hinschauen und am besten

gleich alle **Haken entfernen**, um keinerlei Daten an andere preiszugeben.

Nach diesem Schritt einfach unten auf **Speichern** tippen. Auf der vorherigen Seite sollte neben "Von anderen Nutzern verwendete Apps" jetzt **Gesperrt** stehen.

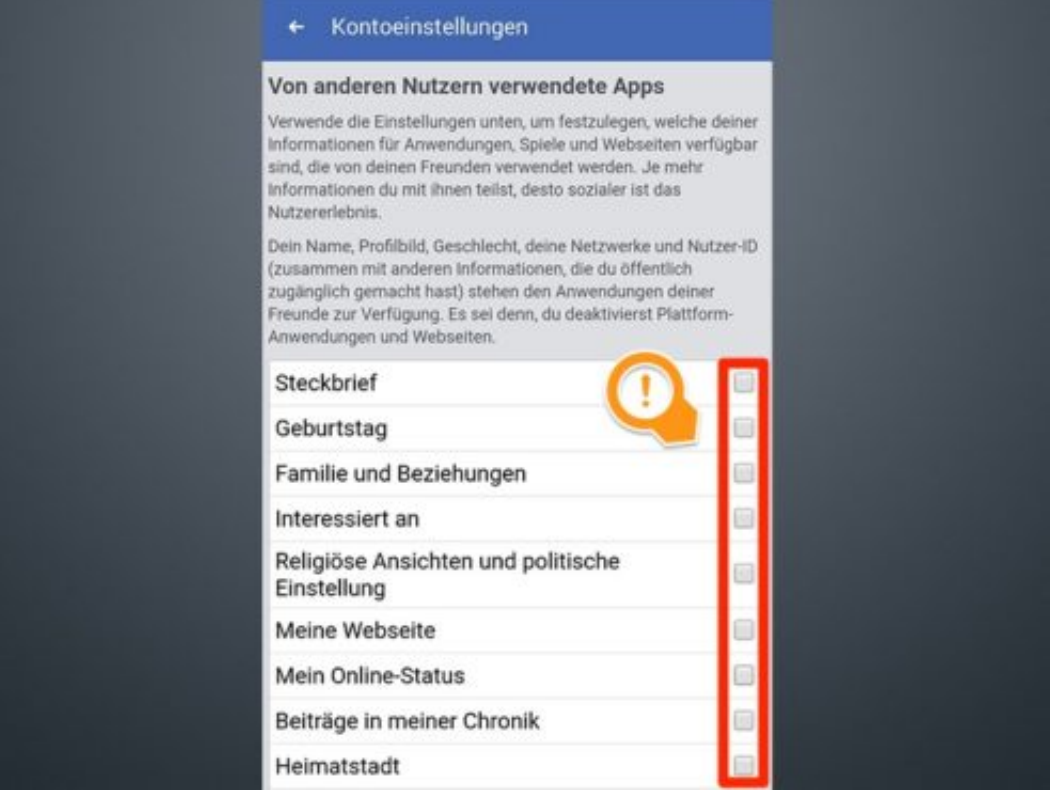

### **Untertitel in YouTube anpassen**

**Sie haben nicht ganz verstanden, was der Sprecher da im Video eigentlich sagt? Anstatt Untertitel einfach nur ein- oder auszuschalten, können Sie sie auch komplett anpassen.**

Untertitel in Videos sind nicht nur für Gehörlose eine wichtige Sache. Sie können die Verständlichkeit von bestimmten Texten für jeden Zuschauer stark erhöhen. Auf YouTube gibt es schon lange die Möglichkeit, auf Wunsch oder bei Bedarf Untertitel einzublenden.

Oft werden diese sogar ganz automatisch von YouTube selbst generiert. Doch mittlerweile gibt es wesentlich mehr Funktionen, die dabei helfen können, den Text in einem Video besser zu verstehen.

Wer ein YouTube-Video aufruft, kann in der Ecke unten rechts mehrere Buttons sehen. Das **CC** auf einer der Schaltflächen steht in diesem Fall für "Closed Captions". Mit ihm lassen sich die Untertitel ein- und ausschalten. Über das **Zahnrad** kann unter anderem auch die **Sprache** angepasst werden, in der die Untertitel angezeigt werden sollen.

### **Ungeahnte Optionen, nur einen Klick entfernt**

Mit einem weiteren Klick auf **Optionen** wird nun das volle Spektrum der Anpassungsmöglichkeiten dargestellt. Hier lässt sich unter anderem die **Schriftgröße**, die **Schriftart**, die **Farbe** und sogar die **Deckkraft** der **Schrift** und des **Hintergrundes** anpassen.

Das ist besonders hilfreich, wenn ein Video beispielsweise insgesamt zu hell oder sehr dunkel für die Standard-Untertitel ist. Wer viel auf Untertitel angewiesen ist, der sollte sich sich diese Optionen genau anschauen, um das meiste aus der Funktion herauszuholen.

#### **schieb.de**

News von Jörg Schieb. https://www.schieb.de

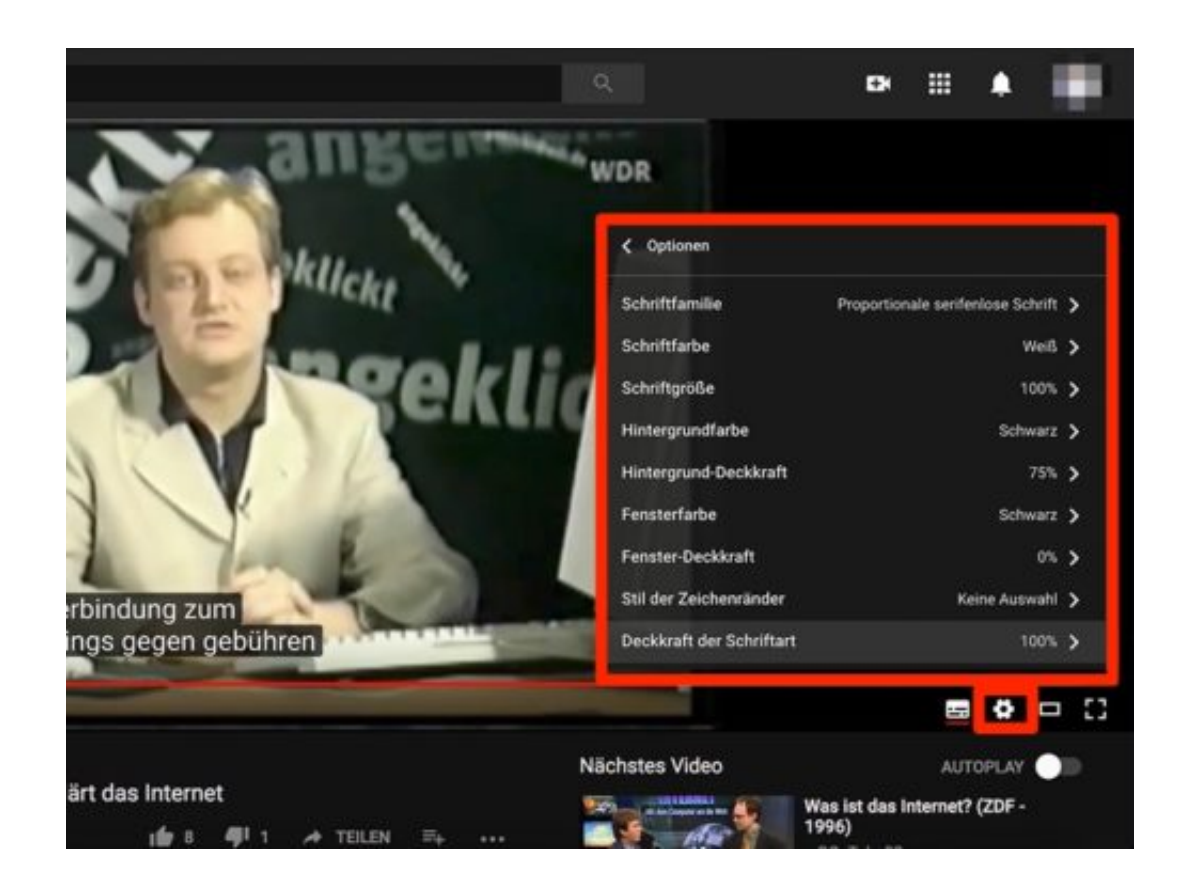

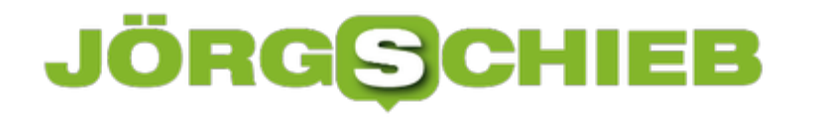

### **Vorschlag: Facebook sollte seine Nutzer bezahlen**

Mark Zuckerberg hat sich vor US-Senat und US-Kongress besser geschlagen, als viele gedacht hätten. Gut für ihn - aber nicht so gut für alle, die eigentlich wollen, dass sich etwas ändert. Deshalb gibt es die Idee, Mark Zuckerberg auch vor das EU-Parlament zu laden.

Der EU-Parlamentarier Jan-Philipp Albrecht hat sich vorgenommen, Facebook-Chef Mark Zuckerberg auch vor das EU-Parlament zu zitieren. Nahezu das gesamte EU-Parlament steht hinter diesem Vorschlag.

Anfangs dachte ich, es wäre albern, Zuckerberg persönlich nach Brüssel zu zitieren. Mittlerweile aber denke ich: Es ist eine sehr gute Idee. Vor allem, wenn einer wie Jan-Philipp Ulrich das Zepter in die Hand nimmt. Denn Albrecht ist im Thema - ihm haben wir zum Beispiel die Datenschutzgrundverordnung (DSGVO) zu verdanken, die am 25. Mai in Kraft tritt. Albrecht sollte die Befragung leiten.

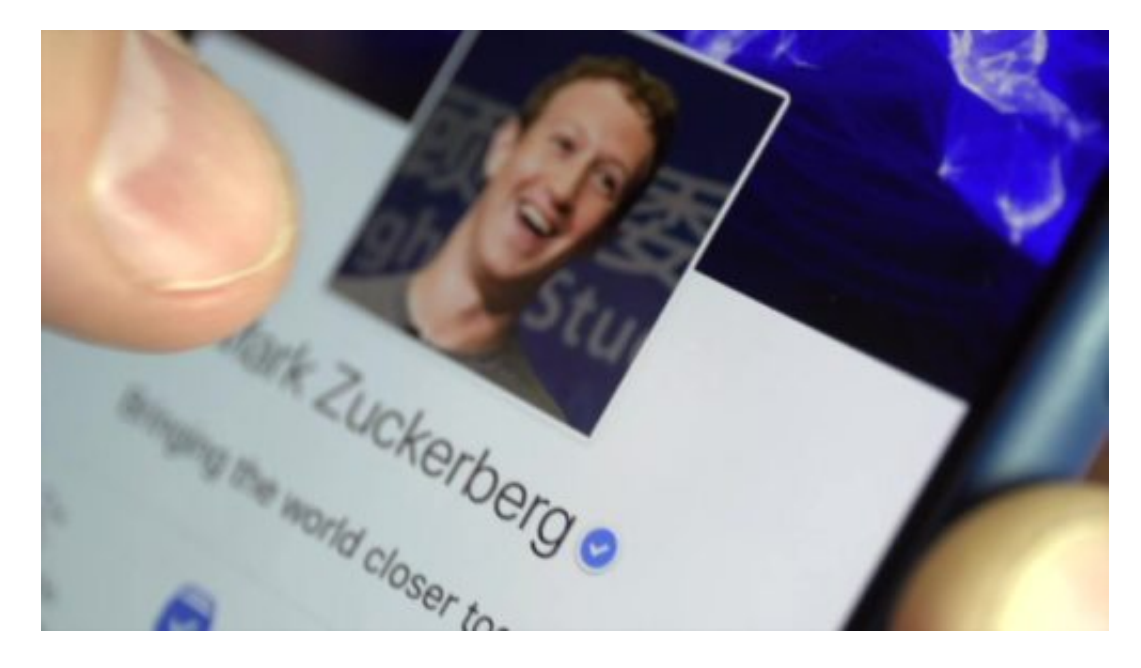

#### **Vor dem EU-Parlament andere Spielregeln**

Angemessen wäre eine solche Anhörung in Brüssel. Der europäische Markt ist groß und interessant. Es sind auch 2,7 Millionen EU-Bürger vom Cambridgee-Skandal betroffen. Und es sind EU-Unternehmen involviert. Allerdings sollte es besser anders laufen als im US-Senat und im US-Kongress.

Man muss auch über das Geschäftsmodell reden. Zuckerberg hat ja verraten, dass man durchaus darüber nachgedacht habe, Facebook gebührenpflichtig zu machen. Allerdings: Das würde nur einen kleinen Teil der Probleme lösen. Es gäbe dann wohl keine auf die persönlichen Bedürfnisse zugeschnitten Werbung mehr.

https://www.youtube.com/watch?v=ufiWrMpMwWw&t=49s

### **JÖRGE CHIEB**

### **Zuckerberg sollte seine User entlohnen**

Doch Daten sammeln, bis der Arzt kommt, das würde Facebook auch als gebührenpflichtiger Dienst. Um die Algorithmen zu füttern. Uns blieben also die bekannten Probleme erhalten: Fake-News, Manipulationsmöglichkeiten, Algorithmen, die das Dumme und Falsche nach oben pushen und wahre Meldungen kleinhalten. Nein Danke, das ist keine Lösung. All diese Unarten müssen Facebook - und auch allen anderen Netzwerken - dringend abgewöhnt werden.

Vielleicht wäre es eine Idee, wenn Facebook seine Nutzer bezahlt, sagen manche. Man bekommt ja auch bei Payback und Co. Treuepunkte, mit denen man einkaufen kann. Wenn Facebook sagen wir 25 bis 50 Prozent des Werbeumsatzes jeder angeschauten oder angeklickten Anzeige an seine User ausschüttet, dann wäre zumindest klar, was jeder einzelne User Wert ist. Es würde die Machtverhältnisse neu ordnen.

### **Schweizer Messer für Windows und den Mac**

Oft ist Mehrzweck-Software unübersichtlich oder unnütz. Die Parallels Toolbox ist die Ausnahme: Für knapp 20 Euro im Jahr hat man mit wenigen Klicks Zugriff auf häufig benötigte Tools. Besonders praktisch: Die Toolbox gibt's für Windows und macOS.

Nützlich sind beispielsweise die Screenshot- und Audio-Aufnahme-Funktionen der Toolbox. Auch Streaming-Videos können aufgenommen werden. Zudem gibt es einen Downloader für YouTube, Facebook und Vimeo. Wer Videos in einem anderen Format braucht, kann sie konvertieren. Und mit wenigen Klicks lässt sich auch die Monitor-Auflösung ändern.

Soll das System nicht in den Standby-Modus wechseln, bietet die Toolbox eine Kaffee-Funktion. So lassen sich Dateien kopieren oder aus dem Netz laden, ohne dass der Vorgang abbricht. Wer eine Präsentation hält, kann alle Benachrichtigungen zeitweise abstellen. Und auch Desktop-Icons lassen sich auf Wunsch unsichtbar machen.

Abgerundet wird die Toolbox am Mac durch einen Dubletten-Finder, einen Flugzeug-Modus, einen Editor für GIFs und eine Putz-Funktion, mit der sich Platz schaffen lässt. Wer die Toolbox immer griffbereit haben will, kann sie beim Hochfahren automatisch starten.

https://www.parallels.com/de/products/toolbox/

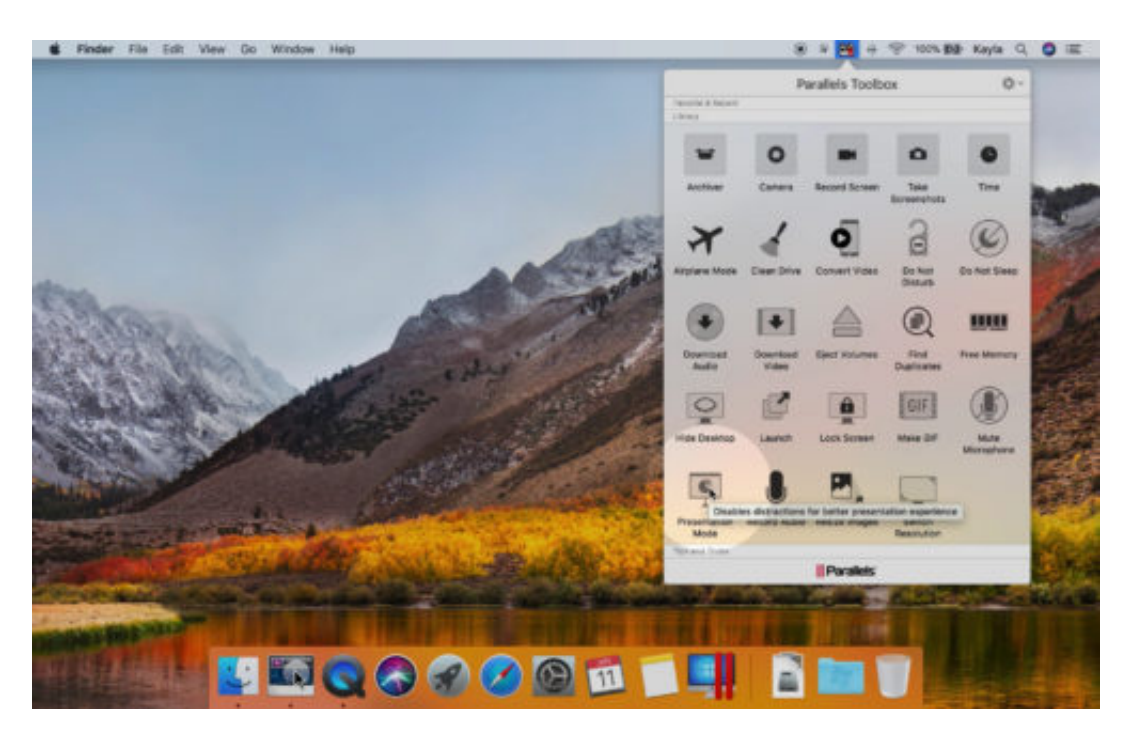

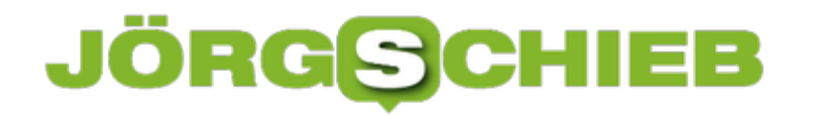

### **BGH sagt: #AdBlocker sind zulässig**

Das Urteil war mit Spannung erwartet worden. Das bedeutet: Der so umstrittene wie populäre Werbefilter darf auch weiter eingesetzt werden. Nutzer hatten sowieso nichts zu befürchten, doch der Hersteller des AdBlockers hätte möglicherweise sein Geschäftsmodell auf den Prüfstand stellen müssen.

Ich kann User verstehen, die zu Werbefiltern greifen. Manche Webseiten quellen über vor Werbung. Und es ist oft nicht nur die schiere Masse, sondern auch die Art der Werbung: Unterste Schublade, laut, blinkend, poppend, overlayend. Kurz: Aufdringlich. So was möchte natürlich niemand gerne sehen.

Doch AdBlocker wie **AdBlock Plus** blockieren nahezu alle Werbung. Auch (hoffentlich) diskrete wie auf meiner Seite. Ich bezahle davon die Mitarbeiter, Autoren, Redakteure, die Technik, den Traffic. Und selbst dafür reicht es kaum. Werbung ist also für die meisten Anbieter im Netz die einzige Möglichkeit, ihre Arbeit und ihren Aufwand zu refinanzieren. Wenn dann eine große Zahl von Usern AdBlocker nutzt, macht sich das bemerkbar. Die Umätze brechen ein.

#### **Webseitenbetreiber können AdBlock-User aussperren**

Deshalb hat der Axel Springer Verlag gegen die Firma geklagt, die den AdBlocker herausbringt. Doch der BGH hat jetzt geurteilt: Das Unterdrücken unerwünschter Werbung ist nicht wettbewerbswidrig. Verlage oder Blogbereiber haben keinen Anspruch auf Unterlassung. Sie müssen damit leben, dass es Werbefilter gibt - und ihre Einnahmen schmilzen.

Der BGH hat ein überzeugendes Argument: Wer nicht möchte, dass User mit Werbefilter ihre Inhalte lesen und nutzen, kann sie aussperren. Stimmt, kann man machen. Trotzdem bleibt es

### **DRGS**

allerdings so, dass die Werbeeinnahmen dadurch geringer werden.

[caption id="attachment\_756228" align="alignnone" width="500"]

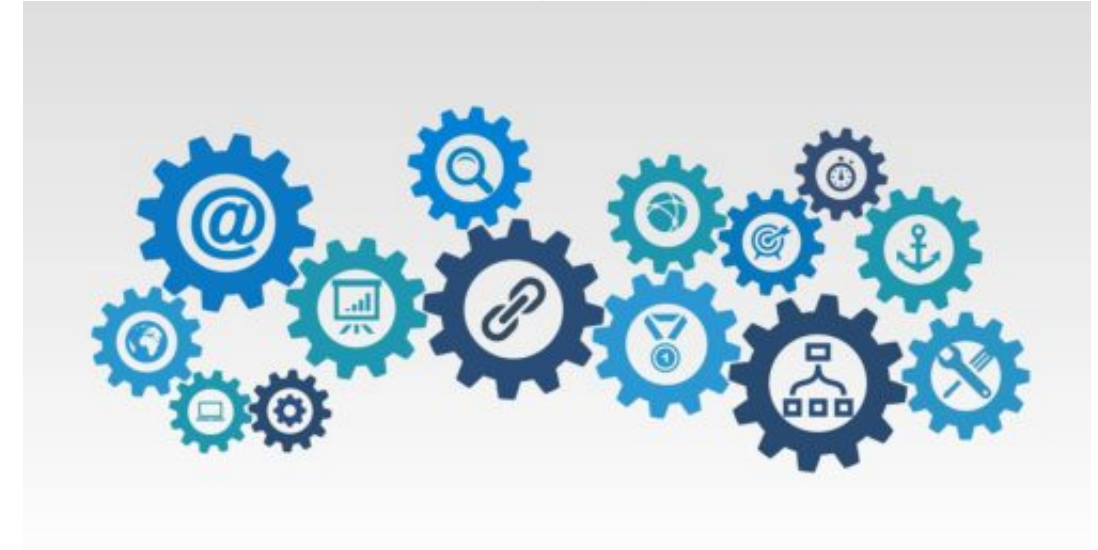

Pixabay[/caption]

ar130405 /

#### **Webseitenbetreiber können AdBlock-User aussperren**

Hinter AdBlock Plus steckt das Unternehmen Eyeo. Der Werbeblocker AdBlock Plus unterdrückt alle Anzeigen und Anzeigenformate, die in einer sogenannten Blacklist stehen. Besonders perfide ist, dass sich Eyeo bezahlen lässt: Wer eine Gebühr an das Untermehmen zahlt, kann seine Werbung (unter bestimmten Umständen) auf eine Whitelist setzen. Die Werbung wird dann vom Filter nicht mehr blockiert. Aus diesen Einnahmen finanziert sich der Werbeblocker.

Wie man es auch dreht und wendet: Das ist ein herber Rückschlag für alle, die mit Werbung ihre Inhalte im Netz refinanzieren. Die User werden sich darauf einstellen müssen, künftig öfter für Inhallte zu bezahlen -- dann werbefrei. Im Ausland machen von dieser Möglichkeit deutlich mehr Menschen Gebrauch als in Deutschland.

Ihr wisst ja: Mit der kostenpflichtigen schieb.de Flatrate bekommt Ihr VIP-Report, Windows 10 Report und eBooks ohne weitere Kosten - werbefrei. :)

### **Sommer-Zeit – Akku-Zeit**

Wenn das Wetter immer besser wird, arbeiten viele auch mit den Laptops auswärts. Dort gibt es nur sehr wenige Steckdosen….also ist die Arbeits-Zeit dort eingeschränkt, oder? Hier ein ganz einfacher Tipp, wie das Arbeiten OHNE Unterbrechung flott fertig werden kann.

Dazu braucht man ein Laptop, der mit 2 gleiche Akkus ausgestattet ist. Die werden VORHER aufgeladen, dann kann man in freier Natur auch in Ruhe, ohne Steckdosen-Such-Stress arbeiten.

Da viele Laptops langsam in die "Renten-Phase" kommen, kann man sich bei einer Neu-Anschaffung gleich mit überlegen, **2 gleiche leichte aber leistungs-starke Akkus** passend zum neuen Laptop gleichzeitig mit dem neuen Laptop bewaffnen. So ist man auf der sicheren Arbeits-Seite auch im Freien.

### **Crypto-Miner enttarnen**

Wenn der Ventilator des Computers ständig auf Hochtouren läuft, kann dies an einer fehlerhaften Software liegen. Oder daran, dass Hacker die CPU-Leistung für sich ausnutzen – etwa, um virtuelles Geld in Form von **Bitcoin** zu generieren. Wer auf Nummer sicher gehen will, wirft einen Blick in den Task-Manager.

Dazu an einem Zeitpunkt, an dem der Prozessor viel zu tun hat, mit der rechten Maustaste auf eine freie Stelle der Taskleiste klicken. Hier den Eintrag **Task-Manager** aufrufen, um anschließend zum Tab **Details** umzuschalten. Nun lässt sich die Liste der aufgelisteten Prozesse nach CPU-Auslastung sortieren.

Manche Crypto-Miner überwachen auch, ob der Benutzer gerade den Task-Manager nutzt. In diesem Fall hilft es weiter, von den Sysinternals Tools den Process Explorer herunterzuladen und dann der EXE-Datei des Tools einen anderen Namen zu geben (damit sie nicht erkannt wird). Wird die umbenannte Kopie danach gestartet, sollten sich auch Mining-Programme mit Tarnkappen-Modus erkennen lassen.

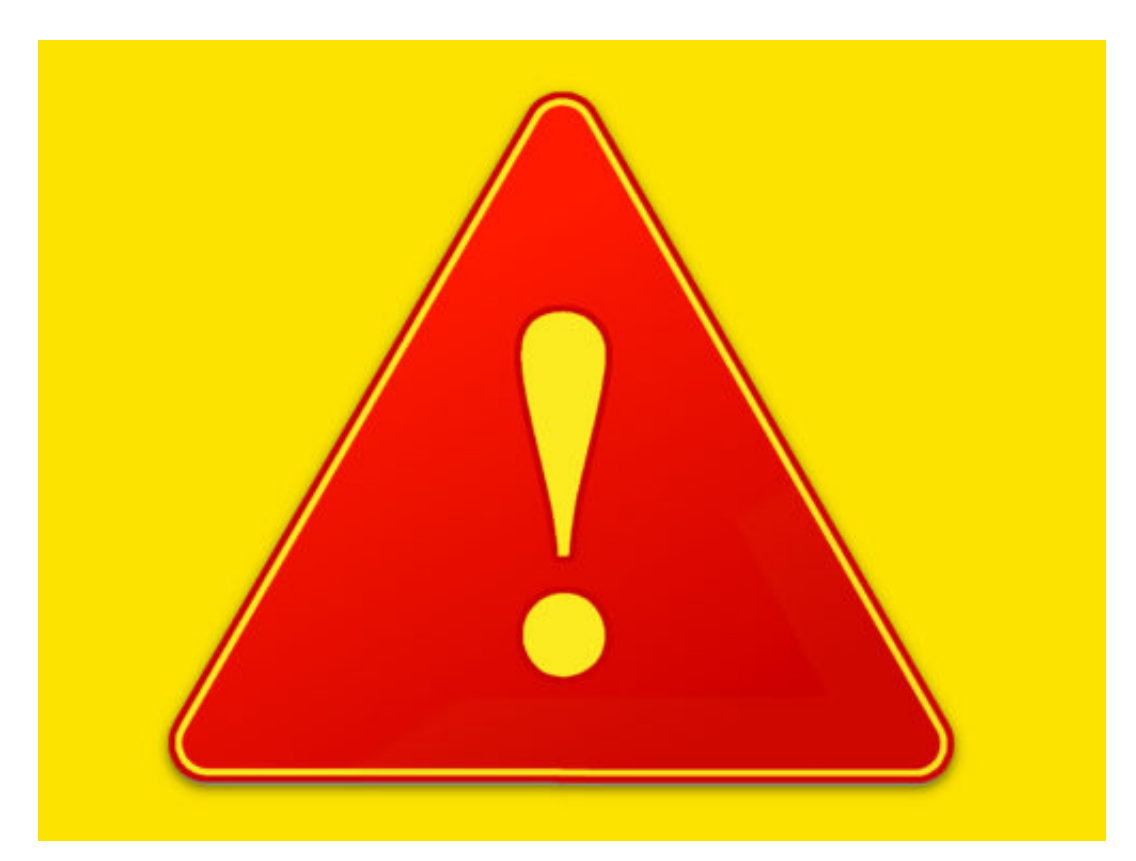

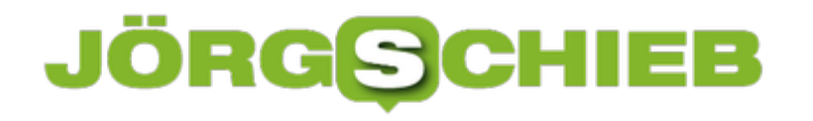

### **Windows 10: Timeline abschalten**

Das Spring Creators Update hat eine Reihe nützlicher neuer Funktionen – die Timeline ist eine der am meisten erwarteten. Damit lässt sich die Arbeit dort fortsetzen, wo man vor ein paar Tagen aufgehört hat, und sie ist auch in den Task-Wechsler integriert. Wer den Verlauf der Aktivitäten in Windows 10 nicht nutzen will, deaktiviert die Zeitleiste ganz einfach.

Um die Zeitleiste zu deaktivieren, auf **Start, Einstellungen** klicken und zur Gruppe **Datenschutz** wechseln. Klicken Sie hier auf den Bereich **Multitasking**, **Aktivitätsverlauf**. Sie sehen dort eine aktivierte Option namens **Windows meine Aktivitäten auf diesem PC sammeln lassen**. Deaktivieren Sie diese Option, um die Timeline zu deaktivieren.

Wenn die zweite Option unter diesem Abschnitt aktiviert ist, d. h. **Windows meine Aktivitäten auf diesem PC mit der Cloud synchronisieren lassen**, sollten Sie sie ebenfalls deaktivieren, da sonst Ihre Aktivitäten mit anderen PCs synchronisiert werden.

**O** English Einstellungen @ Startseite Aktivitätsverlauf Machen Sie entweder auf Ihrem PC oder auf Ihrem Telefon damit Einstellung suchen R weiter, was Sie zuvor mit Apps, Docs oder anderen Aktivitäten gemacht haben Datenschutz Windows meine Aktivitäten auf diesem PC sammeln lassen Windows-Berechtigungen Windows meine Aktivitäten auf diesem PC mit der Cloud Allgemein synchronisieren lassen mungen und im Abschnitt "Weitere In d 图 Spracherkennung, Freihand und Eingabe ch zum Thema Aktivitätsverlauf em, was geschieht, wenn Sie Ihren R Diagnose und Feedback len, und wie wir Ihre Privatsphäre Elf Aktivitätsverlauf App-Berechtigungen

Wenn Sie diese Optionen deaktivieren, verfolgt Windows 10 Ihre Aktivitäten nicht mehr weiter. Die bisherigen Aktivitäten, sind allerdings immer noch hinterlegt.